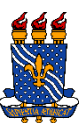

#### UNIVERSIDADE FEDERAL DA PARAIBA CENTRO DE CIENCIAS SOCIAIS APLICADAS DEPARTAMENTO DE CIENCIAS DA INFORMAÇÃO COORDENAÇÃO DO CURSO DE GRADUAÇÃO EM ARQUIVOLOGIA

# DESENVOLVIMENTO DE UM APLICATIVO DE GESTÃO DE DOCUMENTOS EM ARQUIVOS PÚBLICOS

MARCOS ANTÔNIO GOMES DO NASCIMENTO

ORIENTADORA: Profa. Dra. Rosa Zuleide Lima de Brito

João Pessoa – PB 2017

MARCOS ANTÔNIO GOMES DO NASCIMENTO

## DESENVOLVIMENTO DE UM APLICATIVO DE GESTÃO DE DOCUMENTOS EM ARQUIVOS PÚBLICOS

Trabalho de conclusão de curso apresentada à Coordenação do Curso de Graduação em Arquivologia do Centro de Ciências Sociais Aplicadas da Universidade Federal da Paraíba como pré-requisito necessário para obtenção do grau de Bacharel em Arquivologia.

ORIENTADORA: Profª. Drª. Rosa Zuleide Lima de Brito

João Pessoa – PB 2017

Dados Internacionais de Catalogação na Publicação (CIP)

N244d Nascimento, Marcos Antonio Gomes do.

 $\mathbf{I}$ 

Desenvolvimento de um aplicativo de gestão de documentos em arquivos publicos / Marcos Antonio Gomes do Nascimento. - João Pessoa, 2019. 26f.: il.

Orientador(a): Profª Dr.ª Rosa Zuleide de Lima Brito. Trabalho de Conclusão de Curso (Arquivologia) - UFPB/CCSA.

1. Gestão de documentos. 2. Arquivos públicos. 3. Aplicativos. I. Título.

UFPB/CCSA/BS

CDU:930.25(043.2)

Gerada pelo Catalogar - Sistema de Geração Automática de Ficha Catalográfica do CCSA/UFPB, com os dados fornecidos pelo autor(a)

MARCOS ANTÔNIO GOMES DO NASCIMENTO

## DESENVOLVIMENTO DE UM APLICATIVO DE GESTÃO DE DOCUMENTOS EM ARQUIVOS PÚBLICOS

Trabalho de conclusão de curso apresentada à Coordenação do Curso de Graduação em Arquivologia do Centro de Ciências Sociais Aplicadas da Universidade Federal da Paraíba como pré-requisito necessário para obtenção do grau de Bacharel em Arquivologia

Data da aprovação: 22 de dezembro de 2017

Banca Examinadora:

<u>Dora Leubide Lime</u> de Brils Prof<sup>a</sup>. Dr<sup>a</sup> Rosa Zuleide Lima de Brito - UFPB (Orientadora)

Lexiva da Sil Prof<sup>a</sup>. Ma. Maria Amélia Teixeira da Silva - UFPB

(Membro)

Prof. Me. Isaac Newton Cesarino da Nobrega Alves- UFPB (Membro)

> João Pessoa - PB 2017

 $\bar{\mathcal{A}}$ 

– [Sara Sheridan](http://www.goodreads.com/author/show/379285.Sara_Sheridan)

**<sup>&</sup>quot;**Os arquivos são fabulosos pontos de partidas cujos documentos individuais são como estradas sinalizadas, indo para uma variedade de possibilidades intrigantes".

### **RESUMO**

Apresenta uma proposta de desenvolvimento de aplicativo para dispositivos móveis (*Smartphones, Tablets e Smartwatch*) a fim de facilitar a gestão de arquivos públicos, aumentando a segurança, salvando fotocópias e automatizando buscas. As normas utilizadas neste trabalho seguem as diretrizes do Conselho Nacional de Arquivo (CONARQ), que indicam os procedimentos essências para o tratamento de cada espécie de artigo. O aplicativo foi desenvolvido utilizando a plataforma *App Inventor* do Instituto de Tecnologia de Massachusetts (MIT), ao qual dispensa o conhecimento avançado de programação. O aplicativo desenvolvido baseou-se no modelo OAIS estabelecidos nas normas do CONARQ. O desenvolvido, para a plataforma *Android*, denominado de Aplicativo de Gestão de Documentos Públicos (AGDAP), ao qual foi capaz de indexar e auxiliar a catalogação de diversos arquivos ampliando a confiabilidade, fidedignidade, disponibilidade, portabilidade e segurança destes.

*Palavras-Chave***:** Arquivos Públicos, Gestão e Controle, Software.

### **ABSTRACT**

This work presents an application development proposal for mobile devices (Smartphones, Tablets and Smartwatch) to make it easier to manage public files, increase security, save photocopies and automate searches. The norms used in this work follow the guidelines of the National Archive Council (in portuguese: *Conselho Nacional de Arquivo*, CONARQ), which indicate the essential procedures for the treatment of each species of document. The application was developed using the AppInventor platform of the Massachusetts Institute of Technology (MIT), which lacks advanced programming knowledge. The developed application was based on the OAIS model established in CONARQ standards. Developed for the Android platform, called the Public Document Management Application (in portuguese: *Aplicativo de Gestão de Documentos Públicos*, AGDP), it was able to index and assist the cataloging of several files, increasing the reliability, reliability, availability, portability and security of these files.

*Key-words***:** Public Archives, Management and Control, Software.

### **1 INTRODUÇÃO**

A alta produção de documentos em instituições de serviços públicos nos ambientes físicos e virtuais, e em diferentes formatos (texto, áudio, fotografias, vídeos, etc.), exige uma grande demanda de recursos humanos para que a informação contida em arquivos públicos possa ser tratada e arquivada segundo as normas do CONARQ. Em muitos casos, algumas instituições públicas não seguem essas normas, e por conseguinte, apresentam falhas no gerenciamento de seus arquivos, ocasionando em equívocos no armazenamento e, em casos mais graves, a perda destes acervos. Tais instituições não adotam as normas do CONARQ por falta de conhecimento de seus gestores e/ou a indisponibilidade de recursos para repositórios arquivísticos. Uma forma eficaz de recuperar essa documentação pode ser por intermédio da utilização de um aplicativo intuitivo, efetivo e de baixo custo para o gerenciamento, o armazenamento e o compartilhamento de arquivos.

Uma das formas mais eficientes para processar e armazenar e recuperar documentos de arquivos é com o auxílio de *softwares* de computador, capazes de identificar, processar e classificar o documento com base em normas pré-definidas. Isto possibilita uma maior segurança, uma vez que o documento físico poderá ser comprovado que não houve alterações ao comparar com a versão digital, agilidade para busca, utilizando o método das palavraschave, e descrição, uma vez que o *software* validará se as informações de entrada estão corretas.

Neste contexto, este trabalho pretende apresentar um aplicativo intuitivo, efetivo e de baixo-custo, desenvolvido pela plataforma *AppInventor* do MIT e serviços de armazenamento em nuvem, adaptado ao sistema *Open Archival Information* System (OAIS), que permite gerenciar os arquivos públicos, armazenando-os digitalmente, apresentar informações de tratamento e armazenamento. De maneira especifica, buscou-se:

- a) Utilizar a câmera do dispositivo móvel para criar um exemplar digital;
- b) Facilitar na descrição do documento;
- c) Facilitar a busca do documento por meio de palavras-chave;
- d) Facilitar o compartilhamento dos documentos em rede;

Esse trabalho encontra-se organizado da seguinte forma: na introdução são abordados os tópicos inicias desta monografia, que envolvem: a apresentação do Tema; a problematização, justificativa e os objetivos. Na fundamentação teórica que trata das disposições gerais e normas dos arquivos públicos, com os seguintes tópicos: Arquivos Públicos; Normas de Gestão de Arquivos Públicos; Armazenamento Digital; Modelo OAIS; Armazenamento em Nuvem; Modelagem Matemática e a plataforma *AppInventor*;

Na metodologia é apresentado os Materiais e Métodos utilizados no trabalho para desenvolver uma proposta de aplicativo para armazenar de forma digital, organizar e compartilhar informações de documentos pertencentes aos arquivos públicos. Por fim, é apresentado as considerações finais, onde é ressaltada a importância da gestão pública dos arquivos, bem como uma síntese geral sobre os resultados obtidos, além da citação de trabalhos futuros.

#### **2 A ESCRITA, O DOCUMENTO E SUA EVOLUÇÃO**

A escrita é um marco da história humana e desde os primórdios o ser humano vem tentando registrar a história de diversas formas. Os primeiros vestígios da escrita começam com as pinturas rupestres, feitas nas paredes das cavernas pelos Neandertais há 40 mil anos a.C. (SANCHIDRIÁN, 2012). Entretanto, somente em 4 mil anos a.C. começaram a surgir os primeiros vestígios escritos, na antiga Mesopotâmia, onde os Sumérios desenvolveram a escrita cuneiforme, ao qual era realizada em placas de barro, com auxílio de gravetos (CERTEAU, 1982). Atualmente, estes escritos configuram-se em arquivos importantíssimos para a compreensão da história humana.

Por volta de 2,5 mil anos a.C., os Egípcios começaram a usar uma planta chamada papiro para registrar seus escritos. O papiro é uma planta comum da região, cujo lado interno é branco e esponjoso, sendo possível cortá-lo em tiras finas e entrelaça-los para fazer uma forma semelhante ao papel, possibilitando a escrita, este tipo de escrita era feita com base em hieróglifos. Sendo aos Egípcios atribuídas as primeiras representações das palavras. Entretanto, a criação do alfabeto é atribuída aos fenícios, e os alfabetos empregados atualmente são provindos do alfabeto fenício.

Por meio da escrita tornou-se possível transmitir conhecimentos. Porém, antes do surgimento das máquinas o processo da educação era custoso e só a nobreza tinha acesso. Desse modo, com o advento da revolução industrial, aumentou exponencialmente a produção de materiais escritos, diminuindo o custo, e, por conseguinte, tornando a informação acessível a diversas pessoas. Então, a escrita virou uma forma de arquivo para diversas coisas, desde registros históricos, artes, educação, controle de finanças até documentos de identificação (CERTEAU, 1982).

Nesse contexto de produção, vale salientar que os documentos de identificação no Brasil eram realizados pela igreja católica que faziam registros de eventos importantes, tais como casamento e óbitos. A partir de 1875 começaram a surgir os primeiros cartórios, e somente em 1888 o registro de nascimentos, casamentos e mortes passou a ser feito obrigatoriamente por órgãos do Estado. Percebendo a importância de tais registros, o departamento de polícia começou a utilizar estes registros para fichar os criminosos (MOTOMURA, 2017). Na Figura 1.1 é ilustrada uma fotocópia do primeiro Registro Civil do Brasil, denominado Registro Geral (RG) na atualidade, do advogado Edgard Costa, emitido em 1907.

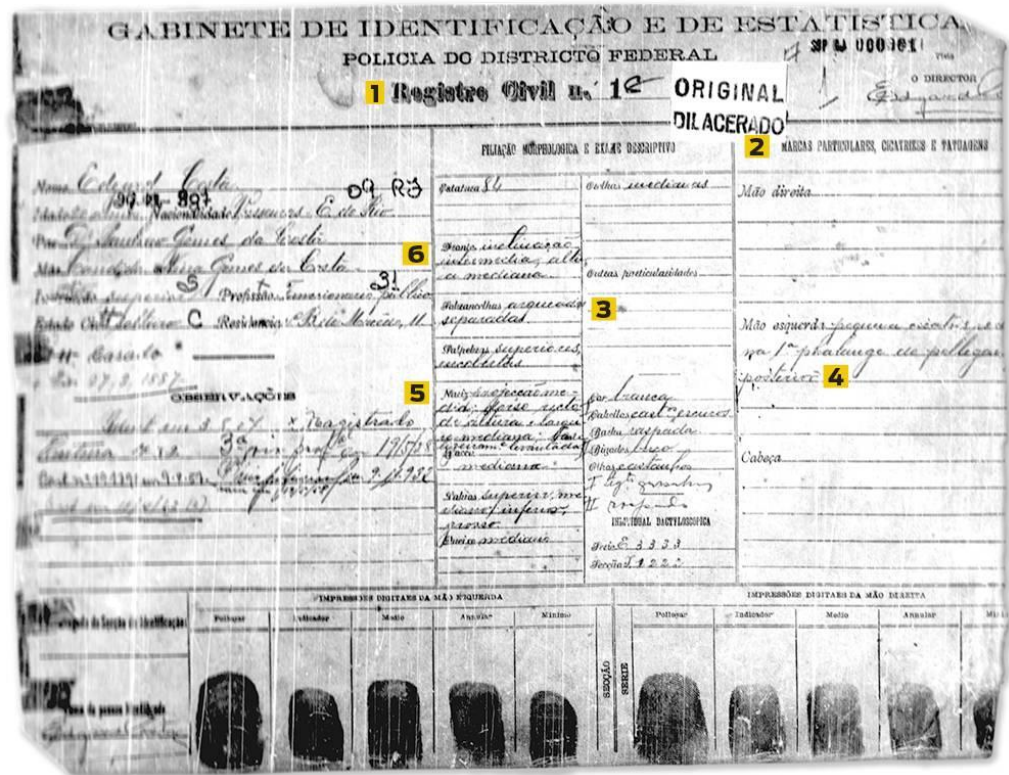

**Figura 1.1:** Primeiro Registro Geral do Brasil Fonte**:** Reprodução/BBC

Com o advento do computador dotado de *softwares* na década de 70, tornou-se possível realizar registros digitais. Os primeiros softwares foram projetados para realizar cálculos matemáticos, editar texto e fazer planilhas. Poucos anos antes, Chester Carlson desenvolveu uma máquina capaz de realizar fotocópias de documentos, fundando no final da década de 40 a empresa Xerox. Da máquina de fotocópia até as primeiras impressoras diversas modificações foram realizadas.

As primeiras impressoras eram conhecidas como matriciais, pois utilizavam um conjunto de pontos para "desenhar" os caracteres no papel. A primeira impressora matricial foi inventada pela companhia japonesa Epson. Na Figura 1.2 é ilustrada o modelo EP-101 da Epson Company, considerada a primeira impressora matricial do mundo.

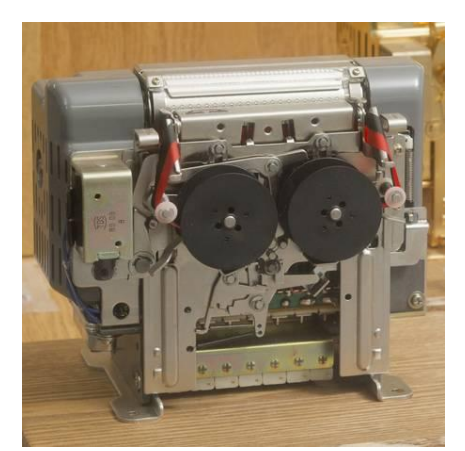

**Figura 1.2**: EPSON EP-101. Lançamento: 1968. Fonte**:** EPSON History.

Os primeiros microcomputadores pessoais, como o *Macintosh*, com possibilidade de programação abriram novos horizontes para o ramo da arquivologia. Agora, grandes bases de dados poderiam ser armazenadas de forma digital em unidades de armazenamento conhecidas como disquetes.

Com a evolução do computador, os disquetes foram gradualmente sendo substituídos pelos CDs (*Compact Disk*), com custos mais acessíveis e maiores capacidades de retenção de dados. Os CDs foram substituídos pelos DVDs (*Digital Versatile Disc*) e posteriormente pelos *blu-rays*. Entretanto, são poucos cômodos em relação às unidades de armazenamento em memória *flash*. Apesar de apresentarem um maior custo, as unidades *flash* são práticas e apresentam uma maior portabilidade quando comparadas as unidades físicas. Estas unidades são conhecidas no mercado como *Pen-Drive* e cartões *microSD*.

Apesar da grande capacidade de armazenamento, é necessário que os arquivos sejam criados por um digitador ou convertidos para o meio digital por meio de um equipamento específico. Na maioria dos casos são utilizados dispositivos conhecidos como *scanners*, que digitalizam os documentos. Os documentos digitalizados são enviados para computadores ou *smartphones*.

O estado atual da tecnologia transformou o celular em verdadeiros computadores, com sistema operacional, câmeras, microfones e interface gráfica que consegue, ao mesmo tempo, ser uma forma de entrada de dados. Uma tendência observada nos últimos anos é a fotografia de documentos e seu envio via aplicativos de mensagens.

Com toda essa tecnologia, aliadas às necessidades de acesso à informação e transparência fez crescer a produção de produção de documentos, da qual se apresenta de forma exponencial. Estes documentos estão presentes em diversos meios ocasionando um problema conhecido como "excesso de informação" (BRAGA, 2015). Classificar, catalogar e

armazenar todos estes documentos é um dos grandes desafios dos arquivistas modernos, que buscam o auxílio de ferramentas digitais para facilitar sua gestão.

Neste sentido, quando nos reportamos aos arquivos públicos, destacamos à Lei 8.159, de 8 de janeiro de 1991, que expressa: "é dever dos órgãos públicos zelar pela integridade destes arquivos, sendo eles produzidos ou recebidos por órgãos públicos". Nesta mesma lei foi criada o Conselho Nacional de Arquivos (CONARQ), cuja logomarca é representada pela Figura 1.3, responsável por definir a política nacional de arquivos.

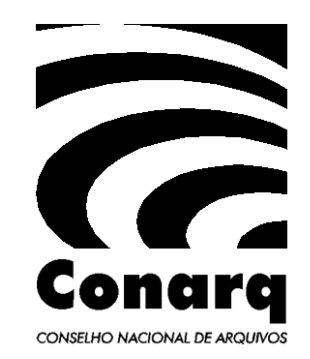

**Figura 1.3:** Logomarca do CONARQ **Fonte:** Governo Federal/CONARQ

O propósito do CONARQ é a definição de uma política nacional de arquivos públicos e privados, por meio de normas de gerenciamento de arquivos e a proteção a esses arquivos. E para tal, existem algumas normas que são tidas como referências. Sendo uma referência internacional desde 2003 (ISO 14721), o modelo OAIS (*Open Archival Information System*) que serve como conceito para definição de repositórios digitais, identificando o ambiente, interfaces, componentes funcionais, os objetos de dados e as informações. Sendo no Brasil, possível encontrar uma adaptação deste modelo, publicado na norma ABNT NBR15472: 2007, conhecida como "Sistema Aberto de Arquivamento de Informação - SAAI". Em sistemas baseados na norma OAIS, são encontrados três tipos de usuários: (i) o Produtor, responsável por criar a informação a ser compartilhada; (ii) o Administrador, responsável por regulamentar o sistema e (iii) o Consumidor, a pessoa que terá acesso às informações compartilhadas.

Qualquer serviço que necessite acesso à arquivos pode utilizar do método OAIS como métrica, tendo sua aplicabilidade em diversos âmbitos sociais. Adotando como exemplo de aplicabilidade do OAIS, temos uma escola, na qual os arquivos podem ser os trabalhos dos alunos, diários escolares dos professores, frequências dos alunos, boletins, histórico escolar e entre outros. Nesse âmbito, o sistema OAIS torna-se efetivo ao facilitar o acesso da

informação para os alunos, professores, diretores, coordenadores e demais interessados. Neste sistema os principais consumidores seriam os alunos, os professores representariam os produtores e a gerência da escola atuaria como os administradores. Outra aplicabilidade do OAIS seria a organização dos arquivos numa empresa, no qual os arquivos constituem as informações de serviços aos clientes, os quais seriam os consumidores, estes arquivos seriam produzidos pelos funcionários que assumem o papel de fornecedores e por sua vez os sócios como administradores do sistema.

#### **3 ARQUIVOS DE INSTITUIÇÕES PÚBLICAS**

A Lei de 8.159, de 8 de janeiro de 1991, dispõe sobre a política nacional de arquivos públicos e privados. No Capítulo I são encontradas algumas disposições gerais desta lei, que definem:

- É dever do Poder Público a gestão documental e proteção especial a documentos;
- Os arquivos do poder público são documentos produzidos ou recebidos pelo poder público;
- É considerado gestão de arquivos: a produção, a tramitação, o uso, a avaliação e o arquivamento;
- Todos têm direito à informação e acesso aos arquivos, exceto quanto estes possuem o sigilo ou dizem respeito à intimidade de pessoas.

Estas disposições gerais, válidas para todos os órgãos públicos, implicam na responsabilidade do estado em produzir, utilizar e arquivar os documentos necessários para o seu funcionamento. Para cada disposto, existe um conjunto de normas regidas a fim de assegurar estas aplicabilidades. Estas normas exigem um plano arquivístico do órgão público, bem como um setor destinado para tal finalidade.

O Capítulo II, da mesma lei, trata exclusivamente dos arquivos públicos, foco principal deste trabalho, cujas disposições definem que:

- Os arquivos públicos são todos os arquivos produzidos ou recebidos pelo poder público
- Os arquivos públicos são classificados como:
	- o Correntes: São arquivos que constituem de consultas frequentes;
	- o Intermediários: São arquivos que aguardam um parecer, devendo ser eliminado ou arquivado;

o Permanentes: São arquivos com valor histórico, probatório e/ou informativo;

- A eliminação de documentos públicos apenas ocorrerá com autorização da instituição arquivística;
- Documentos com valor permanente são inalienáveis e imprescritíveis;

Assim sendo, o arquivo público é uma importante fonte de informação, sendo peçachave para uma melhor administração e atendimento de demandas relacionadas à cidadania, sendo exemplos a consulta de informações sobre atos governamentais, andamento e solução de questões administrativas, econômicos e jurídicas, questões de saúde, educação, história entre outros. Sendo o arquivo público indispensável para o planejamento, controle, transparência das informações. É ditado por lei, que a eliminação de documentos produzidos por instituições públicos e de caráter público é realizada mediante autorização da instituição arquivística pública em sua esfera de competência.

#### **3.1 NORMAS DE GESTÃO DE ARQUIVOS PÚBLICOS**

De acordo com o CONARQ existem 11 normas referências para gestão de arquivos, sendo estas:

- O OAIS, que é referência internacional e bastante utilizada; Relatório da *Research Library Group* (RLG) e da *Online Computer Library Center* (OCLC), tendo como foco a sustentabilidade no longo prazo, a qualificação para o tratamento técnico dos acervos digitais em diferentes formatos e o uso de uma infraestrutura tecnológica robusta.;
- Certificação e auditoria de repositórios confiáveis: critérios e *checklist* TRAC, o arquivo passa por uma série de critérios e um checklist utilizados como referência para a certificação de repositórios digitais;
- Requisitos técnicos para entidades de auditoria e certificação de organizações candidatas a serem repositórios digitais confiáveis, uma recomendação técnica com o objetivo de definir uma prática sobre a qual devem se basear as operações de uma organização;
- Metadados de preservação PREMIS, norma internacional a qual apresenta um conjunto básico de elementos de metadados de preservação para apoiar sistemas que gerenciam objetos digitais;
- Norma Geral Internacional de Descrição Arquivística ISAD(G), foca no acesso dos arquivos por meio da identificação e explicação do seu contexto;
- Norma Brasileira de Descrição Arquivística NOBRADE visa à adaptação de normas internacionais de forma mais fidedignas à realidade brasileira;
- Metadados do e-ARQ Brasil, essa norma implementa uma gestão arquivística de documentos independentemente da plataforma tecnológica em que forem desenvolvidos e/ou implantados;
- Protocolo para coleta de metadados OAI-PMH permite que ocorra a interoperabilidade entre os repositórios;
- Padrão de codificação e transmissão de metadados METS é um padrão de empacotamento que permite organizar num único arquivo compactado os dados e os metadados;
- Descrição arquivística codificada EAD trata-se de uma norma que permite a descrição, estruturação e interoperabilidade dos metadados arquivísticos referenciais.

#### **3.2 ARMAZENAMENTO DIGITAL**

Consiste em armazenar eletronicamente uma cópia ou documento original de um arquivo.

> "Um repositório arquivístico digital confiável deve ser capaz de atender aos procedimentos arquivísticos em suas diferentes fases e aos requisitos de um repositório digital confiável" (Câmara Técnica de Documentos Eletrônicos, 2015).

O meio digital oferece algumas vantagens em relação ao meio físico, sendo elas:

- Baixo-custo de armazenamento;
- Imunidade a degradação temporal;
- Fácil localização (quando indexado);
- Ampla disponibilidade (quando compartilhada via rede);
- Possibilidade de edição;

Em contrapartida, também são elencadas algumas desvantagens, tais como:

- Menor segurança (fácil edição/falsificação);
- Necessidade de recursos de Informática;
- Rápida obsolescência tecnológica;

O armazenamento em forma digital é importante para facilitar o acesso aos arquivos e torná-los mais seguro em relação a possíveis avarias que porventura possam ocorrer. O arquivo digital possibilita a criação de uma cópia de segurança, conhecida como *backup*, ou seja, uma cópia do arquivo original para casos em que haja uma perda do arquivo original ou necessidade de verificação de adulterações.

#### **3.3 MODELO OAIS**

O modelo OAIS, o qual é utilizado neste trabalho, descreve as funções de um repositório digital, os metadados e o acesso dos materiais digitais. A principal função do OAIS é preservar a informação e disseminá-la, por intermédio de pessoas e sistemas, preservando a duração dos arquivos a longo prazo, independente do ramo utilizado. O sistema OAIS dividido em três usuários: (i) Consumidor, (ii) Produtor e (iii) Administrador, onde o usuário consumidor é aquele ao qual tem acesso aos arquivos desejados, o usuário produtor é o responsável por criar os arquivos e o administrador empenha o papel de gerenciar o sistema. Na norma do OAIS, existem dois conceitos fundamentais: o conceito de Informação que é qualquer conhecimento que pode ser intercambiado representado por um dado, e o conceito de Objeto de Informação que é a junção de uma função estrutural com uma informação semântica (OCLC, 2000).

Sendo assim, o OAIS trata de um conceito de pacote de informação, sendo esse pacote formado pela informação de conteúdo e pela informação de descrição de preservação, encapsuladas e descritas pela informação do empacotamento. Existe também uma informação de conteúdo, que é o objeto de informação, sendo composto por objeto de dado e a informação de representação a ser preservada. Torna-se, então, necessário utilizar a informação de descrição de preservação para a adequada preservação da informação de conteúdo, e sendo descrita como informação sobre proveniência, referência, flexibilidade e contexto (LAVOIE, 2000). E para viabilizar localização do repositório no pacote de informação são associadas outras informações descritivas. Todo esse processo é ilustrado na Figura 3.1.

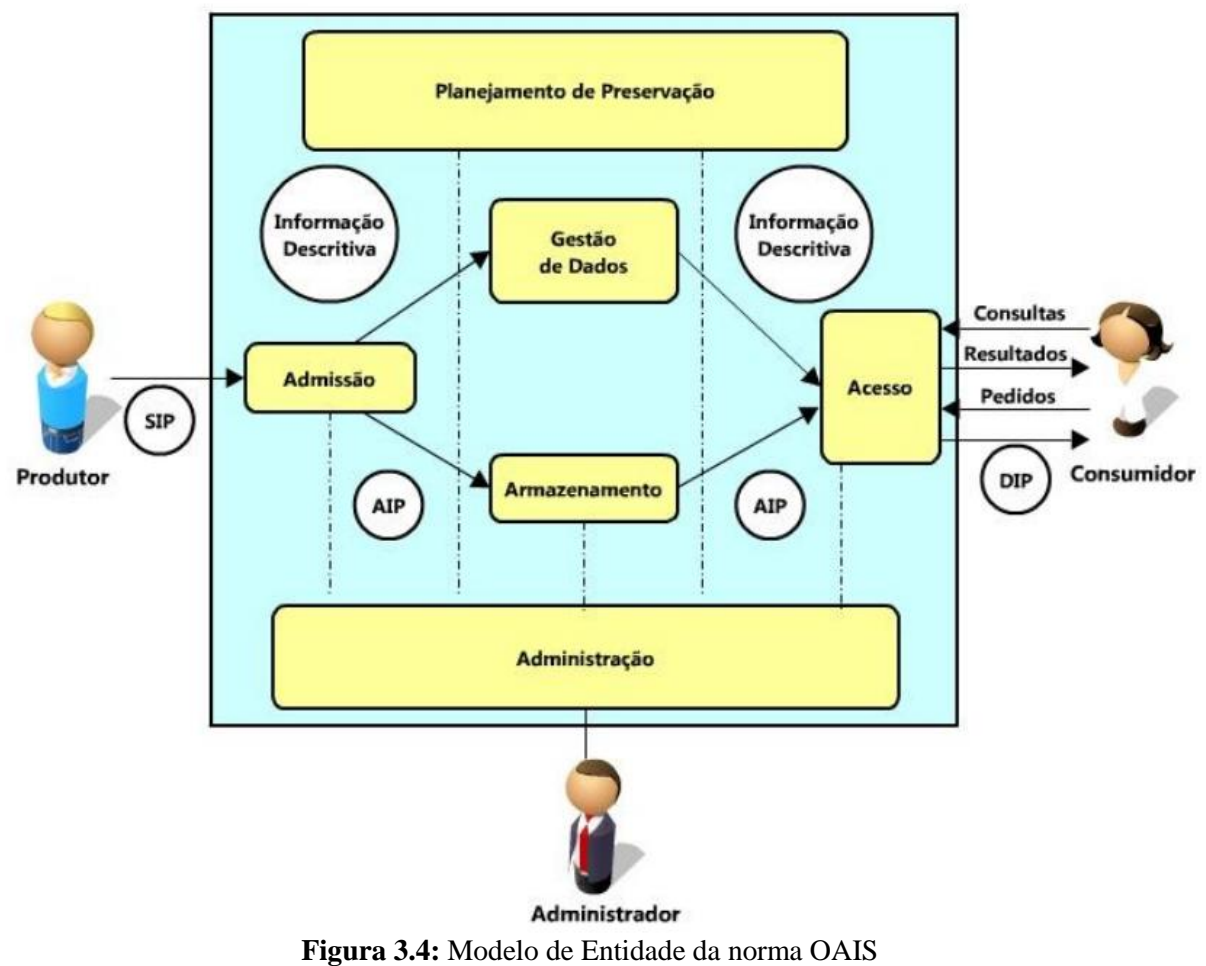

**Fonte:** Reprodução/CONARQ

#### **3.3.1 ARMAZENAMENTO EM NUVEM**

O armazenamento em nuvem é definido como um aplicativo ou *software* capaz de armazenar arquivos na internet. O termo nuvem aparece como uma metáfora que abstrai todo o complexo de redes e sistemas que formam a internet. Com a flexibilidade e conveniência proporcionada por esta modalidade de armazenamento tem crescido o número de dispositivos móveis sincronizados com servidores responsáveis por armazenar e conectar sistemas e dispositivos.

Para utilização destes serviços é necessário possuir uma conta em um servidor remoto, que pode apresentar serviço gratuito ou pago, dependendo da quantidade de informação que deseja-se armazenar. Um dos primeiros serviços bem-sucedidos de armazenamento em nuvem em massa foi proporcionado pela empresa Dropbox. O aplicativo Dropbox proporciona a novos usuários 2 GB de espaço gratuitos para o armazenamento de arquivos digitais. O

serviço é disponível nas plataformas Web e Mobile além de possuir integração com o Office 365 da Microsoft.

#### **3.1.2 A PLATAFORMA APPINVENTOR**

A plataforma *AppInventor* do *Massachusetts Institute of Technolgy* (MIT) foi desenvolvido para a criação rápida de aplicativos por pessoas que não possuem conhecimento de programação. Para isto, a plataforma conta com uma interface gráfica que possui elementos de controle como: botões, *slides*, câmera, calendário, campos de texto, figuras, dentre outros e uma interface de programação em diagrama de bloco. A Figura 3.2 ilustra a interface principal

da plataforma *AppInventor*.

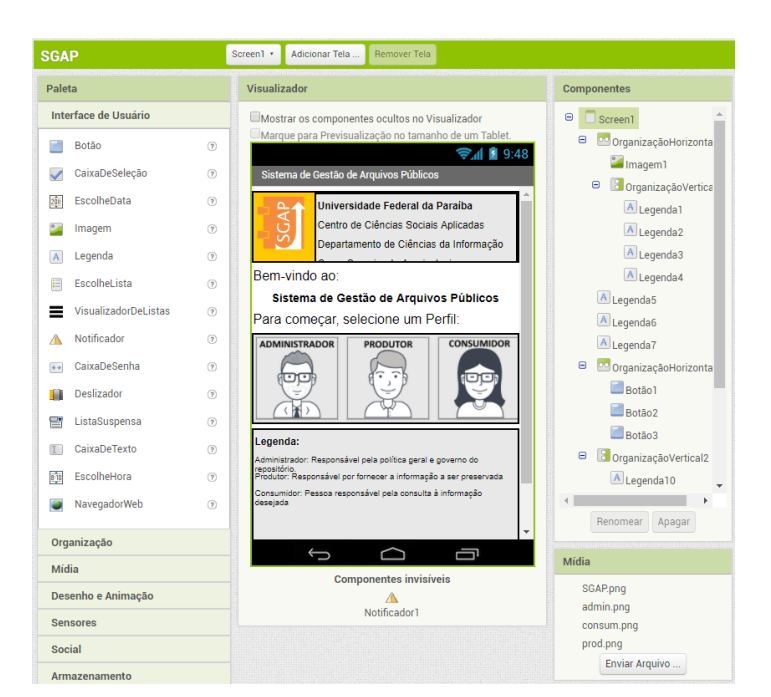

**Figura 3.5:** Interface principal do *AppInventor* mostrando a Interface do usuário **Fonte:** Reprodução/*AppInventor.*

Os diagramas de blocos são fluxogramas de procedimentos a serem executados pelo aplicativo quando um determinado evento ocorrer. Isto permite que o aplicativo execute uma ação, como criar um arquivo de texto ao clicar no botão 1. Um exemplo de programação em diagramas de bloco é ilustrada na Figura 3.3.

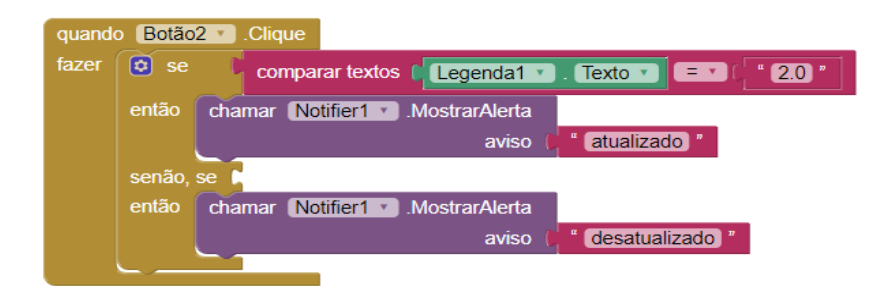

**Figura 3.6:** Exemplo de programação realizada no *AppInventor. Fonte: Reprodução/AppInventor*

#### 4 **MATERIAIS E MÉTODOS**

Pensando em implementar uma solução de baixo-custo, baixa-complexidade e fácil gestão, de acordo com o modelo proposto pelo CONARQ, foi desenvolvido um aplicativo para a plataforma Android utilizando o *AppInventor*, interligado a um servidor de armazenamento em nuvem, do qual foi escolhido o Dropbox.

#### **4.1 INTERFACE DO APLICATIVO**

Para implementar um sistema de gestão de documentos em arquivos públicos, de baixo-custo, de forma eficiente foi desenvolvido uma proposta de aplicativo utilizando a plataforma *AppInventor* interligado ao Dropbox por meio de uma *Application Programming Interface* (API). O aplicativo foi nomeado de Sistema de Gestão de documentos de Arquivos Públicos (SGAP) ao qual poderá ser utilizado por qualquer instituição pública, com poucos recursos financeiros, para gestão de seus acervos. A Figura 4.1 ilustra a logomarca criada para o aplicativo desenvolvido.

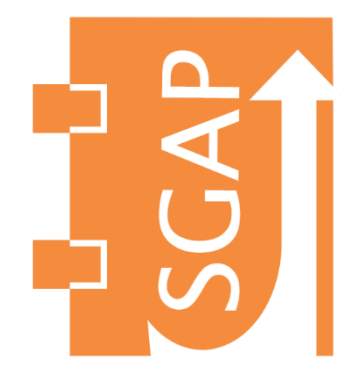

**Figura 4.7:** Logomarca do aplicativo desenvolvido no *AppInventor* **Fonte:** Autoria Própria

O Aplicativo conta com 4 janelas diferentes, sendo elas: (i) A interface principal; (ii) A interface de autenticação; (iii) a interface do controle/acesso aos arquivos; e (iv) a interface de novo registro. A interface principal contém as informações iniciais do aplicativo, bem como a opção da escolha do perfil desejado, como descrito na norma OAIS ilustrado pela Figura 3.1. Os perfis de Administrador e Produtor levarão o usuário à interface de autenticação enquanto que o perfil consumidor levará ao acesso direto da interface de acesso de arquivos. A Figura 4.2 ilustra a interface principal do aplicativo desenvolvido.

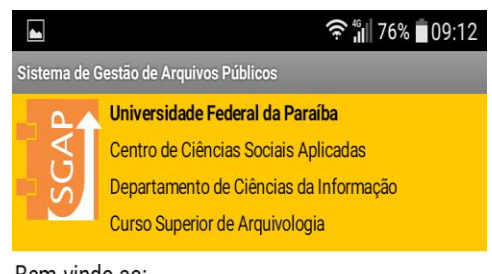

Bem-vindo ao:

Sistema de Gestão de Arquivos Públicos

Para começar, selecione um Perfil:

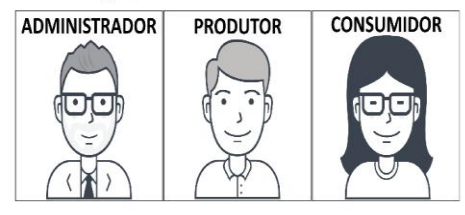

Legenda:

Administrador: Responsável pela política geral e governo do repositório. Produtor: Responsável por fornecer a informação a ser preservada Consumidor: Pessoa responsável pela consulta à informação desejada

Desenvolvido por: Marcos Antônio Gomes do Nascimento

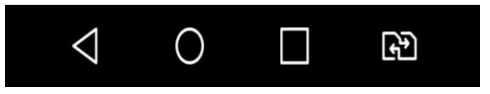

**Figura 4. 8:** Interface principal do aplicativo SGAP desenvolvido. **Fonte:** Autoria Própria

A interface de autenticação serve para evitar que intrusos editem e adulterem os arquivos, além de atribuir diferentes níveis hierárquicos para acesso de determinadas funcionalidades. A Figura 4.3 ilustra a interface de autenticação do usuário do aplicativo desenvolvido.

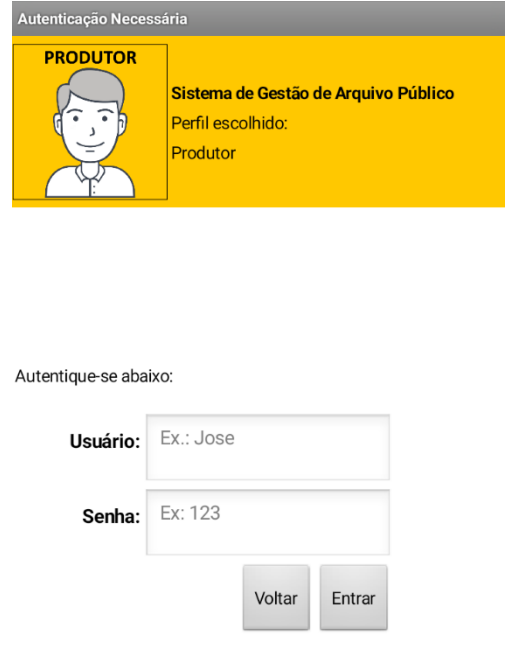

**Figura 4.9:** Interface de autenticação do aplicativo SGAP desenvolvido. **Fonte:** Autoria Própria

A interface de controle/acesso aos arquivos varia de acordo com o perfil escolhido. No perfil de administrador, são liberadas todas as opções para que o arquivista realize completo controle sobre os arquivos digitais armazenados, bem como informações inerentes ao arquivo físico. O perfil de produtor fica restrito apenas a criar, armazenar e compartilhar as informações dos arquivos públicos, devendo este solicitar ao arquivista realizar procedimentos dos quais ele não está autorizado, como por exemplo: pedir para editar uma informação errada preenchida. O perfil de consumidor fica restrito apenas a acessar, compartilhar e solicitar documentos. A Figura 4.4 ilustra a interface de controle/acesso do aplicativo desenvolvido.

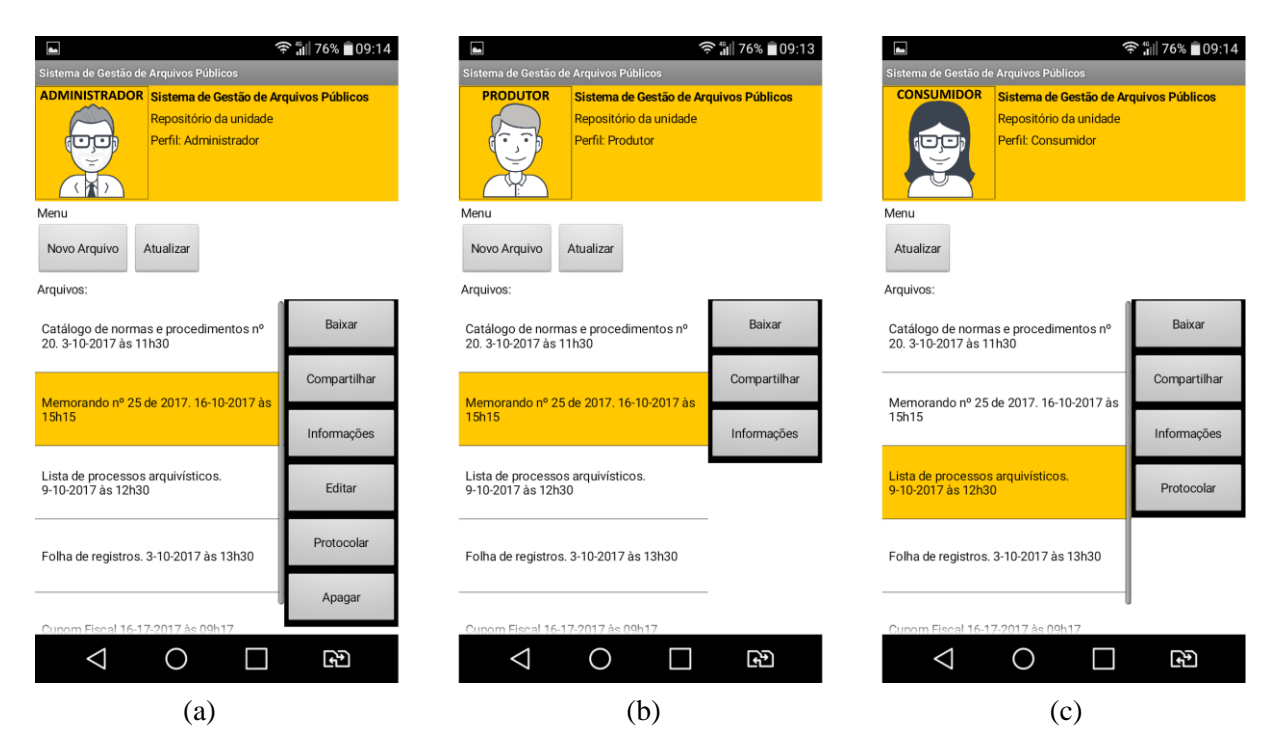

**Figura 4.10:** Interface de controle/acesso do aplicativo SGAP. (a) Perfil de Administrador; (b) Perfil de Produtor; (c) Perfil de Consumidor **Fonte:** Autoria Própria.

Ao entrar na interface de controle/acesso, o aplicativo baixará automaticamente a lista de documentos disponíveis no repositório e listará citando o título, a data e a hora em que foi armazenado digitalmente. É possível, ainda, atualizar manualmente clicando no botão "Atualizar". Para baixar e visualizar uma cópia digital do acervo basta selecionar o arquivo desejável na lista e clicar em no botão "Baixar". Automaticamente o arquivo será baixado e aberto para visualização no dispositivo móvel. O botão "compartilhar" serve para enviar à cópia digital do documento por meio de outros aplicativos, como o WhatsApp e o Gmail.

Além da cópia digital do documento, é possível visualizar também as suas informações descritivas. Para isto basta selecionar no documento desejado e clicar no campo "Informações" ao qual abrirá uma janela flutuante contendo outros detalhes sobre o arquivo. Dentre as informações descritivas, encontram-se: (i) o título do documento; (ii) a descrição do responsável pelo documento; (iii) as palavras-chaves; (iv) a localização física do documento; (v) a descrição do documento (maiores detalhes); a data e hora que esse o documento foi armazenado digitalmente. A Figura 4.5 ilustra as informações de um documento armazenado no aplicativo SGAP.

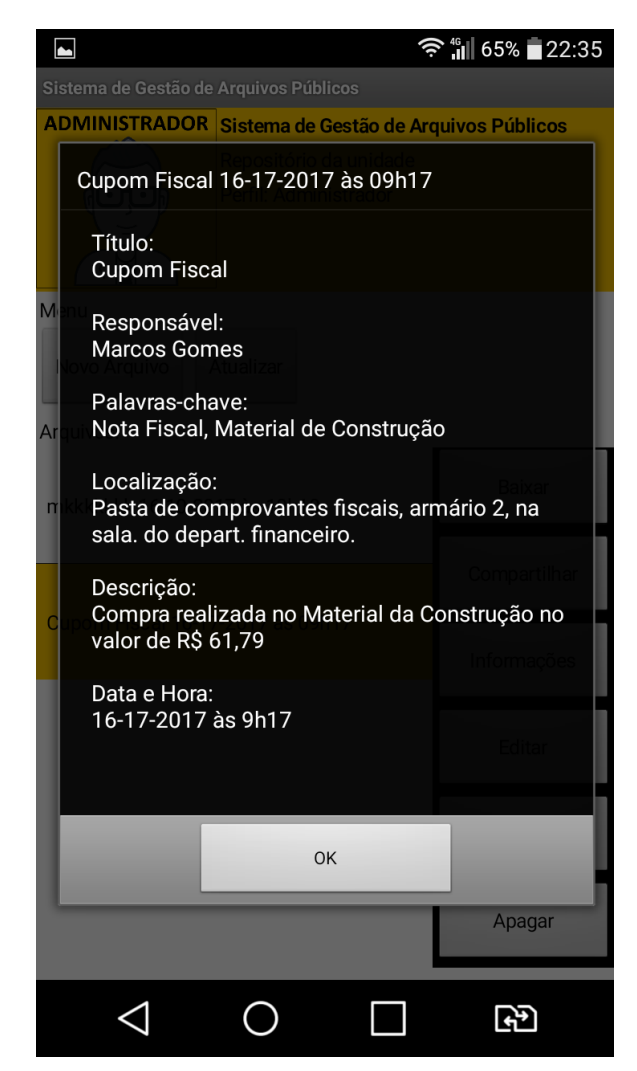

**Figura 4.11:** Descrição de um documento armazenado no aplicativo SGAP **Fonte:** Autoria Própria

A adição de novos documentos no repositório pode ser realizado pelos perfis de administrador e produtor, ao qual devem clicar no botão intitulado de "Novo Arquivo". Isto abrirá a interface para um novo registro que deve ser preenchido com as informações inerentes ao documento físico que será digitalizado. O sistema validará todos os campos para evitar informações incompletas ou errôneas. A Figura 4.6 ilustra a interface de novo registros.

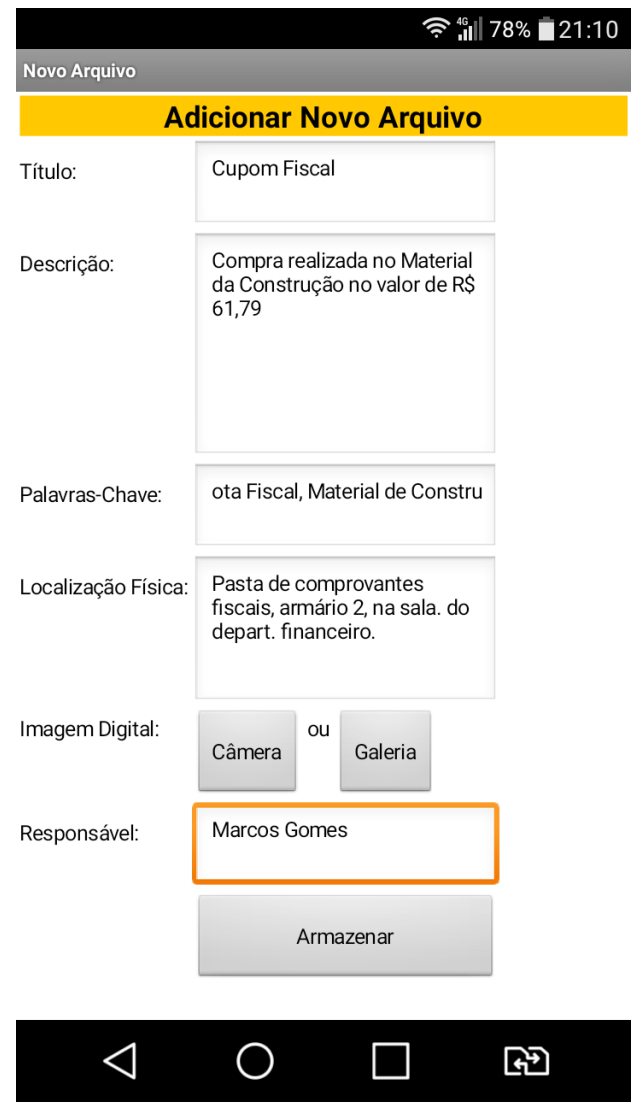

**Figura 4.12:** Interface para adicionar novo registro no sistema. **Fonte:** Autoria Própria

Para digitalizar o documento é necessário clicar no botão Câmera, posicionar a câmera em cima e clicar em fotografar. É necessário que o aparelho possua uma boa resolução e o ambiente esteja bem iluminado para que as informações contida no documento digitalizado sejam legíveis. Após o armazenamento, o documento fica disponibilizado no acervo imediatamente.

#### **5 CONSIDERAÇÕES FINAIS**

Neste trabalho foi desenvolvido uma proposta de um aplicativo para o sistema operacional Android, utilizando a plataforma *AppInventor* do MIT. O aplicativo desenvolvido utiliza os recursos do próprio celular para transforma-lo em uma plataforma de controle digital capaz de armazenar uma cópia digital do documento, auxiliar na descrição, segundo as normas e recomendações do CONARQ, e facilitar no seu compartilhamento em rede. A ferramenta aqui apresentada conta também com um mecanismo de busca, para agilizar processos de consulta à informação.

Nessa direção, para trabalhos futuros, sugere-se:

- Implementar o sistema de busca de arquivo por palavra-chave;
- Implementar o sistema de criptografia;
- Aprimorar o sistema para acesso com senha/sigilo;
- Implementar sistema de reconhecimento de texto em imagens;

## **REFERENCIAS**

BRAGA, R. O Excesso de Informação - A Neurose do Século XXI. **Mettodo**, 2015. Disponivel em: <http://www.mettodo.com.br/pdf/O%20Excesso%20de%20Informacao.pdf>. Acesso em: 2017 fev. 9.

BRASIL.CONSELHO NACIONAL DE ARQUIVOS.CÂMARA TÉCNICA DE DOCUMENTOS ELETRÔNICOS. Diretrizes para a implementação de repositorios arquivisticos digitais confiaveis – RDC-Arq. Rio de Janeiro: Conselho Nacional do Arquivos, 2015.

BRASIL.CONSELHO NACIONAL DE ARQUIVO. CONARQ. **Conarq**, 2017. Disponivel em: <http://conarq.gov.br/>. Acesso em: 1 fev. 2017.

CERTEAU, M. D. **História da Escrita**. Rio de Janeiro: Forense Universitária, 1982. Disponivel em: <http://www.suapesquisa.com/artesliteratura/historiadaescrita.htm>.

LAVOIE, B.; Meeting the challenges of digital preservation: The OAIS reference model, 2000. Disponível em: < https://www.oclc.org/research/publications/library/2000/lavoie-oais.html>. Acesso: 6 de Agosto de 2017.

LIRA, D. IG. **Último Segundo**, 2014. Disponivel em:

<http://ultimosegundo.ig.com.br/educacao/2014-07-16/apenas-6-das-escolas-publicasbrasileiras-usam-computadores-na-sala-de-aula.html>. Acesso em: 2017 fev. 11.

MINISTÉRIO DA FAZENDA. **Procedimentos para Eliminação de Documentos Públicos**. Brasília: Secretaria Executiva. Subsecretaria de Planejamento, Orçamento e Administração. Coordenação-Geral de Recursos Logísticos, 2º ed., 2015. 20 p.

MOTOMURA, M. De quem foi o RG de número 1? **Mundo Estranho**, 2 jul. 2017. Disponivel em: <http://mundoestranho.abril.com.br/cultura/de-quem-foi-o-rg-de-numero-1/>.

SANCHIDRIÁN, J. L. La Cueva de Nerja podría albergar la primera obra de arte de la humanidad, 07 fev. 2012. Disponivel em: <http://www.diariocordoba.com/noticias/cultura/la-cueva-de-nerja-podriaalbergar-primera-obra-de-arte-de-humanidad\_694682.html>. Acesso em: 3 jul. 2017.

OCLC, The preservation of digital information, 2000. Available at < http://ssdoo.gsfc.nasa.gov/nost/isoas/us/overview.html>. Acesso: 4 jul. 2017.